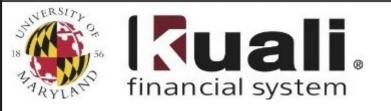

## **Fiscal Year Tips**

## Procurement

## PO ENUMBRANCE REMOVALS

If you need to remove a PO Encumbrance please follow the instructions below. If you need assistance with PO Encumbrance removals please contact KFS Support by email at <u>kfs@umd.edu</u> or call the helpdesk at 301-405-2603.

## **Please follow these instructions to remove PO Encumbrances**

- 1. If a payment has been made in KFS the user can select the **''close order''** button at the bottom of the Purchase Order. This will close the Purchase Order and remove the encumbrance.
- 2. If no payments have been made in KFS to request the removal of this encumbrance in KFS:
  - a. If the PO was processed by the Department of Procurement those requests go directly to the Buyer (Contract Manager) that completed the Purchase Order.
  - b. If the Purchase Order is an Automatic Purchase Order (APO) and the Contract Manager is listed as 'user, kuali' those requests can be emailed to POAmendments@umd.edu.